# **Laposla elelronica**

*Sono stati necessari otto mesi, ma il primo veloce giro di MC-link si è concluso. Ci siamo sbarazza ti dei concetti più elementari, che tuttavia, per completezza, non abbandoneremo del tutto, cominciamo ora ad affrontare questioni un po' più avanzate, ma anche più interessanti* e *utili*

#### a *cura di Marco Calvo*

Ci sono voluti dei mesi per dare una prima, superficiale, occhiata a MC-link perché il sistema è vastissimo, abbiamo però anche visto che il suo uso è molto semplice. Nel procedere in questa nostra esplorazione, a partire da questo numero ci costruiremo una sorta di manuale, dove ogni articolo costituirà una scheda che potrà essere utile consultare anche in futuro. Non voglio annoiare con aride descrizioni di comandi, ma contate sul fatto che le principali potenzialità verranno descritte tutte.

#### *E-mail: che cosa* **è?**

lnnanzitutto, la «e-mail» o posta elettronica cos'è? Siamo nel gennaio 1995, e quasi certamente ne avete già sentito parlare, siccome però voglio evitarvi quella odiosa situazione nella quale tutti parlano di una cosa e tutti sembrano conoscerla perfettamente quando invece non è affatto chiaro, spendo due parole per spiegarlo: la posta elettronica è uno strumento di comunicazione alternativo alla lettera in carta, al fax e al telefono, e in un certo senso è anche la somma di tutte queste cose. Per spedire e ricevere una «e-mail» serve un computer, un modem e una casella postale elettronica. Quest'ultima quasi sempre viene fornita da enti come le università, o da organizzazioni private come MC-link.

La posta elettronica arriva, solitamente, in pochi secondi, indipendentemente dalla distanza tra mittente e destinatario e analogamente al telefono, solo non richiede che il destinatario sia presente nel momento in cui gli si vuole dire qualcosa, e non è nemmeno necessario che sia acceso il suo computer: la lettera elettronica infatti verrà memorizzata dall'organizzazione che fornisce la casella postale elettronica, e verrà spedita al destinatario solo quando questi si collegherà.

Un grande vantaggio della posta elettronica è l'economicità: infatti su sistemi come MC-link è totalmente gratuita. Anche contando la telefonata che si fa per chiamare MC-link, il costo rimane abbondantemente inferiore a quello di qualsiasi altro mezzo, senza considerare che nel corso di una singola telefonata si possono spedire più lettere, senza limiti o costi aggiuntivi.

Come spedire o leggere una «email» lo abbiamo già visto, ed è così banale che non vale la pena tornarci; la propria casella postale elettronica, però offre numerose altre potenzialità. Vediamone alcune.

#### *Archie via e-mail*

Abbiamo già avuto modo di vedere cosa è Archie: un database che, di numerosissimi file di pubblico dominio, contiene nome, dimensione in byte, data di «pubblicazione» e indirizzo telematico dove recarsi per prelevarlo. Abbiamo anche già visto come consultare Archie direttamente, grazie all'interfaccia semplificata di MC-link, vediamo ora come fare ricerche in questo database via posta elettronica.

Innanzitutto: che senso ha fare ricerche tramite posta elettronica quando si ha un'interfaccia diretta? La risposta è molto semplice: tramite posta elettronica la ricerca è batch, in questo modo non solo possiamo fare altre cose mentre il computer remoto lavora, ma possiamo anche lanciare più «daemon» ricercatori contemporaneamente.

La «netiquette» (il galateo della Rete) vuole che si ricorra alle risorse altrui il meno possibile, e solo quando veramente necessario. Doverosamente vi invito perciò a servirvi cum grano salis di questi comandi. I principali sono:

path <indirizzo e-mail>

esempio (con il mio recapito):

path [mc3363@mclink.it](mailto:mc3363@mclink.it)

Fa sì che il risultato di una ricerca venga spedito all'indirizzo indicato. Può essere il proprio o quello di un altro utente, nel caso si stia facendo una ricerca per conto terzi. Se non viene specificato il path, di default l'archie server spedisce il risultato della ricerca nella casella postale del mittente. Attenzione, però: alcuni mail server non inviano in modo corretto le intestazioni delle email, si possono così avere problemi. Con MC-link non c'è questo rischio, perché vengono rispettate tutte le specifiche del caso, in altre circostanze tuttavia è bene premunirsi.

help

Questo comando si spiega da solo, fa sì che l'archie server ci spedisca un manualetto sui propri comandi in formato elettronico. Utile specie ai primi tentativi.

#### compress

A volte le ricerche possono produrre listati molto lunghi, può essere utile ridurne le dimensioni con questo comando. Il listato subisce due fasi, una prima di compressione vera e propria (di solito è un programma Unix che la compie, chiamato compress), una seconda di trasformazione in file «UUencode». Il secondo passaggio si rende necessario a causa del fatto che via e-mail non possono viaggiare file binari. Non è questa la sede per spiegare l'uso delle utility di UUdecode e di estrazione degli archivi «compress». Il loro uso non è immediato, ma nemmeno particolarmente ostico, lascio comunque la patata bollente a Sergio Pillon e ai suoi ottimi articoli sulla telematica. Per il momento ci accontentiamo di sapere che una qualche forma di compressione dei dati è possibile (c'è da dire, fra l'altro, che l'uso di compress non è l'unico sistema, e nemmeno il più semplice, per comprimere dei dati che si vogliono prelevare da MC-link. Ci torneremo su).

quit

Questo comando fa sì che l'archie server ignori tutto ciò che segue nella mai!. Utile se si inviano le e-mail tramite programmi OLR (v. riquadro). i quali, di solito, in coda ai messaggi inseriscono automaticamente la firma del mittente e il nome del programma OLR usato: tutte informazioni che per l'archie server non avrebbero senso.

prog <stringa di ricerca 1> <stringa di ricerca 2> ...

esempio:

prog beatles

Ed eccoci finalmente al comando più importante, ovvero a quello che ci consente effettivamente di consultare il database remoto. Nel nostro esempio chiediamo all'archie server di inviarci tutti i file che nel nome contengono la stringa «beatles». Archie infatti non cerca solo tra i programmi, ma più in generale tra i documenti, di qualsiasi tipo, presenti sui siti FTP.

Attenzione a non fare ricerche troppo generiche, altrimenti la nostra mailbox sarà sommersa dai dati!

In alternativa al comando prog su alcuni sistemi si può utilizzare find.

La stringa di ricerca può essere semplice come quella dell'esempio, oppure può essere articolata grazie a dei caratteri speciali. Vediamo quali.

Il punto è una wildcard, corrisponde cioè a qualunque carattere. Esempio: prog albe.o

troverà, se ci sono, file chiamati sia «albero», sia «albedo», ecc.

*1\*

all'inizio della stringa fa sì che trovi tutti i file che iniziano con la stringa fornita da noi e finiscono in un modo qualsiasi.

Esempio:

prog^clean

trova «clean97.zip», «clean99.zip», «cleaner», ecc. ma non, eventualmente, «superclean» o «newsclean». È comodo sia per aumentare la velocità della ricerca, sia per evitare che ci arrivi un file di risposte troppo generico (con solo «prog clean» l'archie server ci invierà una lista di file molto più lunga). \$

Concettualmente è simile a «<sup>^</sup>». Posizionato alla fine della stringa, trova i file che finiscono nel modo indicato da noi, e iniziano in un modo qualsiasi.

Esempio (non lo provate!):

prog zip\$

trova tutti i file che finiscono con

### **AIB-CUR discussione Associazione Italiana Biblioteche per abbonarsi: sua AIB-CUR Nome Cognome da spedire a: LISTSERV@ICINECA.BITNET oppure a: LISTSERV@ICINECA.CINECA.IT per spedire un messaggio: AIB-CUR@ICINECA.CINECA.IT per** dimettersi:<br>
SIGNOFF AIB-CUR<br>
da spedire a: LISTSERV@ICINECA.BITN<br>
oppure a: LISTSERV@ICINECA.CINE **DAILY-NEWS Italia** spedisce le prime pagine delle seguenti testate: "la Repubblica", "La Voce",<br>"Il Manifosto", "Il Sole 24ore", "La Gazzetta" (il lumedl) e il "Televideo",<br>L'invio delle prime pagine si basa su lavoro volontario. Quindi ci p **essere periodi in cui non arriva nulla per abbonarsi: sub5cribe DAILY-NEWS<nome cognome> <indirizzo di e-mail> da !5pedire a: [list5erv@d5i.unirornal.it](mailto:list5erv@d5i.unirornal.it)** the control of the control of the control of GENERAL<br>
General è un luogo virtuale di incontro per chiedere informazioni, dare<br>
consigli e poter parlare di tutto quello che ci piace di più: informati<br>
musica, economia, politica, cinema, sport, studio, vacanze, ecc...<br> per dimetterai:<br>signore cause al instruccedora.csr.un<br>da spedire a: listprocécobra.csr.un<br>per problemi gestional:<br>spendina tecnici:<br>per problemi tecnici:<br>[sabba@cobra.csr.unibo.it](mailto:sabba@cobra.csr.unibo.it) **GUTNBERG per abbonarsi: SUB GUTNBERGNome Cognome da !5pedire a: LISTSERV@UIUCVMD.BITNET (or LISTSERV@VMD.CSO.UIue.EDU) per dimettersi:** SIGNOFF GUTNBERG **da spedire a: LISTSERV@UIUCVMD.BITNET (or LISTSERV@VMD.CSO.UIUC.EDU) per spedire un messaggio: [GUTNBERG@uiucvmd.bitnet](mailto:GUTNBERG@uiucvmd.bitnet) H-ITALY** H-ITALY is a daily bilingual newsletter on Italian history and cultural<br>studies, edited by Professor Franco Andreucci, of the University of Florenc **per abbonar5i: SUBSCRIBE H-ITALY Nome Cognome Universita' da spedire a: LISTSERV@UICVM. UIC. EDU per dimettersi: '** SIGNOFF H-ITALY **da 5pedire a: LISTSERV@UICVM. UIC. EDU per spedire un messaggio: [H-ITALY@uicvm.uic.edu](mailto:H-ITALY@uicvm.uic.edu) ITALIA-L conferenza sull' Italia per abbonarsi: SUB ITALIA-L Nome Cognome da spedire a: LISTSERV@IRLEARN.BITNET per dimettersi: SIGNOFFITALIA-L. da spedire a: LISTSERV@IRLEARN.BITNET per spedire un messaggio: ITALIA[-L@irlearn.bitnet](mailto:L@irlearn.bitnet) LANGIT conferenza 5ulla lingua e la cultura in Italia per** abbonarsi:<br> **da** spedire a: LISTSERV@ICINECA.BITNET<br>
per dimettersi:<br>
SIGNOFF LANGIT **da spedire a: LISTSERV@ICINECA.BITNET per spedire un me5saggio: LANGIT@ICINECA.BITNET**

*Un elenco di «mailing list)) interessanti. Le conferenze di questo tipo sono molte migliaia e r~ guardano quasi tutti* i*campi dello scibile umano.*

«zip». Attenzione, i file che finiscono con zip sono innumerevoli, non fate mai ricerche così generiche!

 $\mathbb{I}$ 

Analogamente a Unix, Archie distingue tra caratteri maiuscoli e minuscoli. Se non siamo sicuri se il file che cerchiamo è scritto in maiuscolo o minuscolo abbiamo bisogno di un sistema per dire ad Archie di cercarli in entrambi i modi. Lo si fa ricorrendo alle parentesi quadrate (aperte «[» e chiuse «]»). Esempio:

prog [Cc]lean

trova sia «Clean», sia «clean». Attenzione, però non trova: «CLEAN». Per fargli trovare il programma comunque sia scritto, magari «cIEan», dobbiamo inviare una stringa piuttosto complessa:

prog [Cc][L1][Ee][Aa][Nn]

All'interno della parentesi quadrate possiamo usare due caratteri speciali: «-» e *«1\».* Il primo indica tutti i caratteri da-a. Mi spiego meglio:

prog cas[a-t]

vuoi dire che in quel punto ci può essere una qualsiasi lettera, minuscola, dalla «a» alla «t» (casa, casi, cast, ecc.). analogamente [0-9] indica uno qualsiasi dei dieci numeri e [0-3]. ad esempio, i numeri da O a 3. Con [a-zA-ZO-9j diciamo che nel dato punto ci può essere un numero qualsiasi o una lettera minuscola o una lettera maiuscola. Attenzione UN numero o UNA lettera. Ad esempio, con:

prog file[0-9a-z]

potremo trovare «file1» come «files», ma non «file42» o «fileabc».

Il carattere *«1\»* invece ha valore di esclusione. Esempio:

prog file[^a-z]

vuoi dire che lì ci può essere qualsiasi numero o una qualsiasi lettera maiuscola, ma non una lettera minuscola (ovvero, «file1», «file2», «fileA», ecc. ma NON «filea» o «fileb», ecc.).

Un po' contorto, vero? Beh, non è finita qui, oltre a poter miscelare tra loro questi caratteri speciali, potete aggiungerne ancora un altro:

\* L'asterisco indica che la cifra o il carattere che lo precede può ricorrere un numero qualsiasi di volte. Esempio:

prog vel\*o

trova, se ci sono, «velo», «vello», «velllo», ecc.

E se ci serve un carattere di quelli «speciali» come il punto? Basta farlo precedere da «\». Esempio:

prog pluto\.zip

troverà proprio «pluto.zip» e non «plutozzip» o «plutoszip», ecc. (ovvero il punto perde il suo valore di wildcard).

Fermiamoci qui, visto che ormai disponiamo degli strumenti più utili, consideriamo anche però che l'argomento non è esaurito. Non voglio far diventare troppo soporifere queste pagine e vi rimando ai manuali su Internet per ulteriori dettagli.

A tale proposito merita senz'altro di essere citata la «Mini Guida a Internet» di Francesco Bloisi [\(bloisi@napoli.infn.it](mailto:bloisi@napoli.infn.it) oppure [mc9869@mclink.it\).](mailto:mc9869@mclink.it.) sia perché è ben scritta, sia perché è una guida completamente gratuita; si può infatti trovare come file di pubblico dominio, con nome mingui01 .zip, nell'area programmi di MC-link e probabilmente di altri sistemi telematici. La «Mini Guida a Internet» è orientata in modo specifico agli utenti di MC-link, nei principi fondamentali, comunque, è sempre valida.

#### *Pronti*

Ora che conosciamo i comandi, vediamo come inviarli e, soprattutto, dove. Colleghiamoci a MC-link, entriamo nel sottosistema Mailbox (ricordate? Basta premere «M»). e scriviamo a titolo di prova quanto segue:

path <proprio indirizzo di posta elet-

## **I messaggi del mese**

Questo spazio è riservato a quel testo o a quei testi di MC-link che per qualche motivo si distinguono. La selezione, tra tanti interventi validi, non è facile, mi auguro comunque che questa piccola "rubrica nella rubrica» sia sufficiente a rendere un'idea della natura varia e articolata dei discorsi fatti nelle "piazze virtuali» della telematica (le conferenze elettroniche). Tra le molte conferenze serie, credo che un po' di spazio all'umorismo vada lasciato, così leggiamo alcuni messaggi prelevati dall'area MEETINGPONT nel mese di novembre.

N.B. MCmicrocomputer si limita a riportare messaggi estratti da MC-link, le idee e le opinioni in essi contenute sono da attribuirsi unicamente agli autori dei testi.

#### **I messaggi del mese**

Questo spazio è riservato a quel testo o a quei testi di MC-link che per qualche motivo si distinguono. La selezione, tra tanti interventi validi, non è facile, mi auguro comunque che questa piccola "rubrica nella rubrica" sia sufficiente a rendere un'idea della natura varia e articolata dei discorsi fatti nelle "piazze virtuali" della telematica (le conferenze elettroniche). Tra le molte conferenze serie, credo che un po' di spazio all'umorismo vada lasciato, così leggiamo alcuni messaggi prelevati dall'area MEETINGPONT nel mese di Novembre.

N.B. MCmicrocomputer si limita a riportare messaggi estratti da MC-link, le idee e le opinioni in essi contenute sono da attribuirsi unicamente agli autori dei testi.

Un gruppo di linker sta parlando di pattinaggio su ghiaccio...

**Oggetto: Rompere Il Ghiaccio** rubriche/clubs/MEETINGPOINT Msg# 20859, 03/11/94 00:54 [584] Figlio: Msg# 20860 Da: MC3357 Piero Padovan (Roma)

**Un'altra caduta di Enrico detto Die Hard e' stata allo stadio del ghiaccio. Dieci secondi prima una ragazza era scivolata come al rallentatore, emettendo appena un "Oh!" e adagiandosi con leggiadria sulla bianca lastra come una** piuma sull'acqua.<br>Tutti intorno a confortarla e a sincerarsi delle condizioni.<br>Proprio mentre Enrico li' a un tiro di sputo, subito dopo aver urlato un<br>"PORCA PUTTAN..." e sforbiciato a mezz'aria, cadeva rovinosamente face **vibrare paurosamente il ghiaccio sotto le lame dei presenti.**

**Ci fosse stato uno che avesse girato la testa. Manco a pagarlo. Piero**

**Oggetto: Re:Rompere Il Ghiaccio** rubriche/clubs/MEETINGPOINT • Msg# 20860, 03/11/94 01:17 [467] Padre: Msg# 20859, 2 Figli: Msg# 20877,20883 Da: MC3520 Vittorio Dell'Aiuto (Roma)

L'altra sinistra caratteristica di Enrico sul ghiaccio e' quella di nom<br>offrire attrito alcuno in caduta, in virtu' della superficie serica che lo **ricopre.**

L'ho sempre visto andare lungo ("e' ito longo", dicono le esquimesi) e<br>scivolare in posa plastica da karateka per metri e metri, col timore che<br>qualcuno si prendesse la briga di abbatterlo a fucilate.

**Le sinistre caratteristiche di Enrico in una sauna finlandese invece non ve le**  $r$ acconto. Non gratis, almeno.

tronica>

prog ^[cC][IL][eE][aA][nN][0-9]\*\. [zZ][il][pP]\$

quit

che, come avrete già capito, ci troverà tutti i file che iniziano con «clean» (maiuscolo o minuscolo) e sono seguiti da un numero qualsiasi di cifre numeriche (comandi speciali: [0-9]\*), dal punto (\.) e infine da «zip» scritto sia maiuscolo sia minuscolo (comandi speciali: [zZ][il][pP]\$). Usciamo dall'editor di MC-link (se è questo che stavamo usando) e quando il sistema ci chiede il destinatario, forniamo uno dei seguenti:

[archie@doc.ic.ac.uk](mailto:archie@doc.ic.ac.uk) (Inghilterra) archie@archie.funet.fi (Finlandia) [archie@quiche.cs.mcgill.ca](mailto:archie@quiche.cs.mcgill.ca) (Canada)

Fatto. La richiesta all'archie server è partita, a questo punto possiamo prepararne una nuova, oppure possiamo dedicarci ad altro. Dopo qualche tempo (possono essere minuti come ore) troveremo nella nostra mailbox il risultato. Quest'ultimo è facilmente interpretabile, in caso di dubbi, comunque, sfogliate il numero 145 di MCmicro-

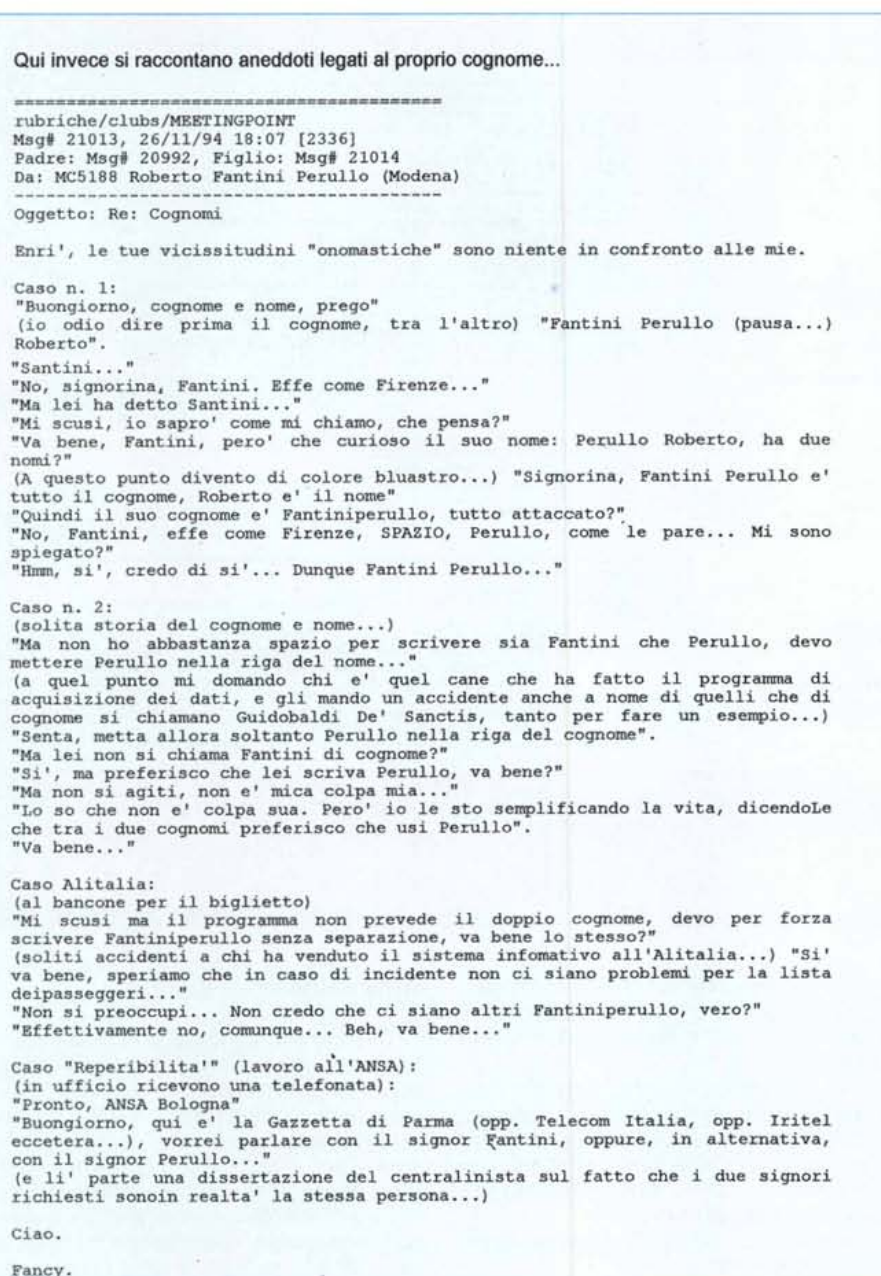

computer (rubrica MC-link, paragrafo su Archie). L'interrogazione degli archie server è solo una delle applicazioni «avanzate» della mailbox. Un'altra è l'abbonamento a quelle che potremmo definire «riviste telematiche», cui abbiamo già dato un'occhiata veloce in uno dei numeri passati.

#### *Le mailing Iist*

Le «mailing list», giova ripeterlo, sono un modo alternativo di creare gruppi di interesse o conferenze telematiche. Chiunque può iscriversi ad una di queste conferenze e riceverne nella propria casella postale elettronica i messaggi.

Nella gestione di una mailing list intevengono diverse figure. L'iscrizione, ad esempio, può essere automatica, e va quindi inviata ad un computer chiamato «list server», oppure manuale, e va allora sottoposta ad un responsabile (moderatore), il quale di solito ha anche la facoltà di respingerla (è il caso delle conferenze riservate). Vi è poi un responsabile del list server, ovvero un tecnico che supervisiona il corretto funzionamento dell'hardware e del software (talvolta questa figura coincide con quella del moderatore). Da ricordare, infine l'indirizzo e-mail della lista stessa (detto «Iist address», diverso da quello del mail server), cui andranno inviati i propri interventi, nel caso si decidesse di scrivere oltre che di leggere. A questo proposito, si consideri che talvolta molti, per timidezza o eccessiva modestia, si astengono dall'intervenire. Un contributo scritto, invece, è quasi sempre assai gradito perché vitale alla sopravvivenza e all'utilità di un gruppo di interesse.

Le mailing list sono molte migliaia, per orientarsi in questo fiume di discorsi ci sono dei file con l'equivalente di un indice, e addirittura delle conferenze sulle conferenze, ovvero una sorta di bollettini che comunicano la nascita di nuovi gruppi di interesse giornalmente. Il file con tutte queste informazioni, una descrizione dei vari argomenti trattati, alcuni (o meglio: molti!) indirizzi delle liste e dei mail server si trova sul sito FTP spagnolo: goya.eunet.es nella directory: /mirror/ftp.nisc.sri.com/netinfo/ file: interest-groups.gz, oppure sul sito svizzero: ftp.switch.ch directory: /e-mail/distribution lists/ file: interest-groups. Di indici in realtà ce ne sono diversi, anche orientati ad una specifica materia, per trovarli basta frugare nel database Archie, che ormai sappiamo usare benissimo, fornendo come chiave di ricerca interest-group.

MC-LINK

### **Le aree di MC-link Uno schedario telematico**

#### a *cura di Roberto Gravina* **e** *Marco Calvo*

La volta scorsa abbiamo parlato di alcune delle conferenze più «antiche» di MC-link: quelle relative alla fantascienza, che esistono praticamente dalla nascita del sistema.

Questa volta invece diamo un'occhiata ad una delle aree più recenti, chiamata, mnemonicamente, SCHEDE-LIBRI.

Si tratta sostanzialmente di uno schedario di libri aperto a tutti i generi.

L'area ospita soltanto schede bibliografiche, sono esclusi pertanto commenti, critiche ed interventi di qualunque natura ad eccezione delle note esplicative di ciascuna scheda, questo per due motivi: il principale è che si vuole fornire uno strumento di consultazione veloce e sintetico, il secondo è che ci sono già, su MC-link, conferenze dedicate al commento e al dibattito (più in dettaglio: la già nota area chiamata FS-CLUB, per quanto riguarda la fantascienza e il fantasy, e NARRATIVA-COMM per tutti gli altri generi).

Chiunque può inserire nuove schede, riguardanti i propri libri preferiti, gli basta richiedere l'abilitazione al moderatore dell'area (Roberto Gravina) e rispettare la struttura di scheda tipo (per omogeneità e per importare, eventualmente, l'archivio in un proprio database).

Ogni libro può essere schedato, sia un pocket di poche lire che un volume rilegato; lo scopo ultimo è quello di fornire a tutti gli utenti uno schedario sempre aggiornato su novità, libri insoliti, ristampe e classici, magari con una breve descrizione del testo e chiavi di ricerca per categorie.

Alla voce note di ciascuna scheda è spesso indicata l'eventuale reperibilità del libro, non a scopi pubblicitari, bensì, specie nel caso di testi insoliti, per consentirne agli interessati l'acquisto.

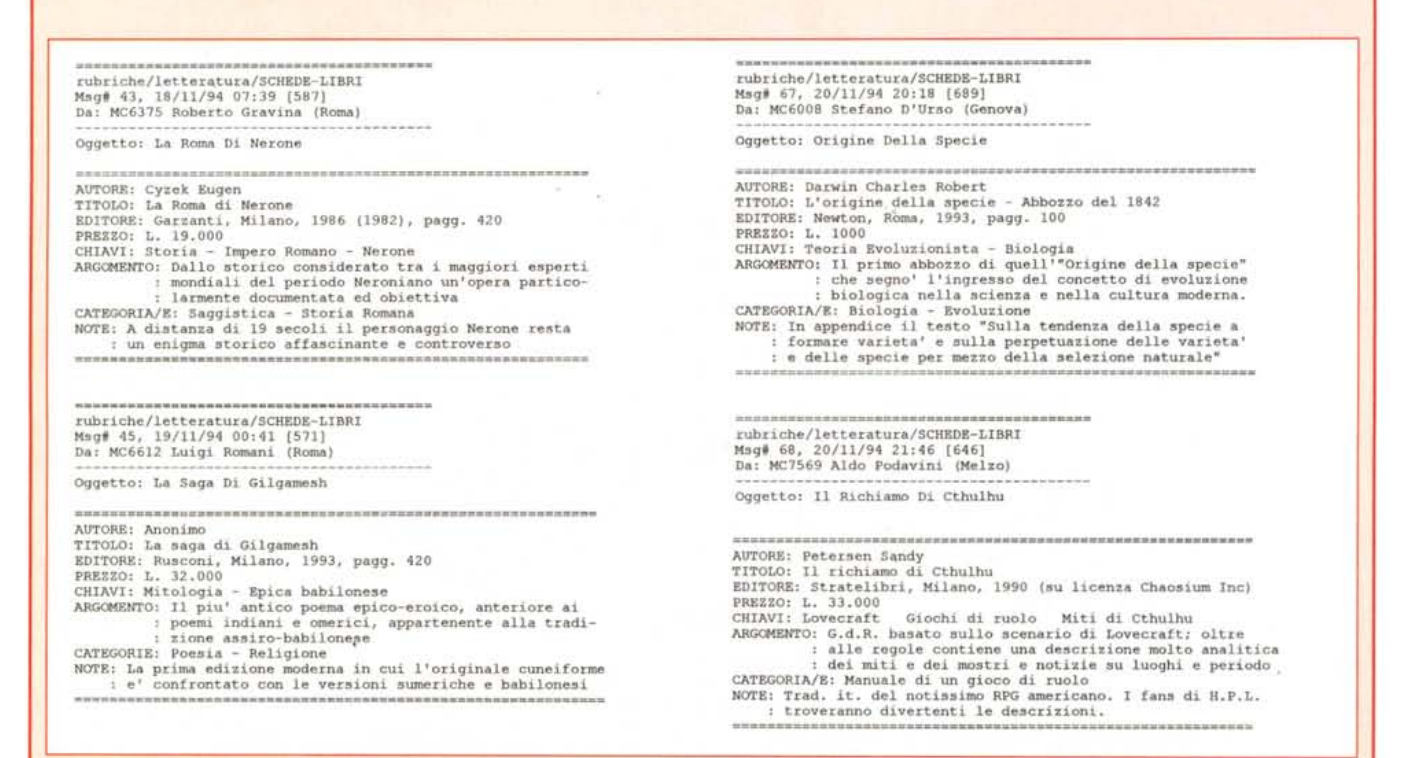

Alcune schede prelevate dall'area «SCHEDE-LIBRO» di MC-link. La struttura è sempre uguale, è così possibile importarle in un proprio database (MC-link co*munque consente ampie possibilità di ricerca on-line).*

#### *Subscribe*

Per abbonarsi abbiamo detto che, in certi casi, si deve inviare una e-mail al moderatore della conferenza (le conferenze con un supervisore «umano» di solito richiedono che nella domanda di abbonamento si alleghi un proprio curriculum e le proprie qualifiche), negli altri casi, i più numerosi, basta spedire un messaggio al computer detto mail server.

Il messaggio deve contenere la riga: subscribe <nome della lista> <proprio nome e cognome> <proprio indirizzo e-mail>

Ad esempio, per abbonarmi alla conferenza sulla lingua italiana, chiamata LANGIT invierò al suo mail server (indirizzo: L1STSERV@ICINECA.BITNET, che ho trovato in un indice tipo interestgroups), la seguente riga:

subscribe LANGIT Marco Calvo [mc3363@mclink.it](mailto:mc3363@mclink.it)

#### *Altri comandi*

Ci sono altri comandi che mi sarà utile conoscere per «dialogare» con il list server. Il primo è signoff <nome della lista>, che mi fa dimettere dalla conferenza; il secondo è set <nome della lista> repro, che fa sì che i miei interventi mi ritornino in mailbox (utile per controllare che il mio messaggio sia giunto correttamente a destinazione); il terzo è help, che fa sì che mi arrivi un manuaCominciamo ad occuparci di un tipo di programma molto utile sia per semplificare la gestione della propria posta elettronica e dei messaggi delle conferenze, sia per contenere sensibilmente i costi telefonici. Grazie a questi programmi, e alla loro capacità di svolgere **il** proprio compito in pochi secondi, una «sessione» di collegamento non ci ruberà più di due o tre scatti telefonici, anche chiamando in interurbana (con un modem veloce, ad esempio un 14.400, ce la si può cavare anche con un solo scatto!). Un OLR riduce a due le azioni da compiere quando ci si collega ad una BBS: prelevare i messaggi nuovi dalle varie conferenze e dalla mailbox (con MC-link basta premere in successione i tasti X e R, per Xpress e Ricevi). e spedire le proprie e-mail e i propri interventi (in questo caso, si fa premendo X e poi T, ovvero Xpress Trasmetti). Non ha importanza quanti messaggi nuovi si devono leggere, o quanti se ne devono spedire, si fa tutto in un unico passaggio. La scomposizione del file in ricezione in singoli messaggi viene effettuata dall'off line reader stesso, così come, al contrario, è sempre il programma OLR a fondere in un unico documento tutte le nostre lettere «elettroniche» e i nostri interventi destinati alle varie conferenze, inserendo, in modo automatico e trasparente all'utente, tutte le informazioni necessarie ad un loro corretto inoltro (per altro, in caso di inconvenenti, MC-link avverte l'utente con una mail automatica).

La maggior parte dei programmi OLR consente la memorizzazione sul proprio hard disk di tutti o parte dei messaggi che si inviano/ricevono, così da creare una sorta di archivio.

Gli OLR non sono una esclusiva di MC-link, ma al contrario ne sono disponibili di vario tipo, che adottano diversi standard, tra i quali cito per onor di cronaca **il** formato «QWK» e il «Blue Wave». Il formato usato da MC-link è un formato proprietario, che si chiama «Xpress».

«MMMR» ovvero «Mister Magoo's Mail Reader»

Nei mesi a venire ci occuperemo di diversi OLR in grado di gestire i messaggi di MClink, ce ne sono per OS/2, Linux, Macinto-

letto, in formato elettronico, con spiegati in modo sintetico questi e altri comandi potenzialmente utili; il quarto, infine, è 'info refcard, che fa sì che mi giunga un manuale un po' più completo di quello generato da help.

Sulle mailing list varrebbe la pena soffermarci a lungo, ho completamente sorvolato le potenzialità offerte dalla ricerca negli archivi storici di queste conferenze, come pure non ho reso bene l'idea della quantità di argomenti, alcuni dawero in-

### **011 Line leader**

sh, Amiga, ecc. Questo mese cominciamo con l'ottimo «MMMR» di Angelo Mariani, destinato ai computer che girano sotto sistema operativo MS-DOS.

Dando per scontato che **il** programma è in grado di leggere i file in formato Xpress di MC-link, vediamo le funzioni più avanzate. Per cominciare, **il** programma riconosce i quattro diversi algoritmi di compressione più usati al momento, facilitando quindi il prelievo in un'unica soluzione di documenti compressi e riducendo, perciò ulteriormente i tempi di collegamento. I testi visualizzati si possono scorrere sia via tastiera, sia via mouse; la loro archiviazione può essere fatta messaggio per messaggio o in un'unica soluzione, automaticamente. Nel caso si volesse rispondere a una lettera o al messaggio di una conferenza, si può invocare un qualsiasi editor esterno, senza grossi problemi di memoria, perché il programma, saggiamente, si «nasconde» nella memoria estesa (quando c'è, altrimenti nell'hard disk) lasciando libera quella convenzionale. Nelle risposte è possibile inserire frasi altrui così da ricordare al proprio interlocutore il filo del discorso (questa operazione è detta

"quoting») ed è anche possibile far sì che sia **il** programma ad aggiungere in coda ai messaggi la propria firma, corredata magari da un logo o da un motto.

MMMR sopperisce ad un cruccio della telematica: mancando un unico standard per il set di caratteri (mancando di fatto, in teoria esiste). Internet ed MC-link filtrano le lettere accentate. MMMR provvede quindi a trasformarle nella coppia vocale + apostrofo, che invece passa tranquillamente.

**Il** programma, infine, consente tutta una serie di regolazioni, da quelle relative allo screen saver interno, a quelle che riguardano i colori, il numero di colonne su cui visualizzare i testi, e via discorrendo.

Il programma, giunto nel momento in cui scrivo alla versione 3.50, è shareware ed ha una quota di registrazione pari a 30.000 lire per chi lo usa su un solo sistema telematico, pari a 50.000 lire per chi accede a più BBS.

L'autore del programma, Angelo Mariani, è raggiungibile ai seguenti recapiti:

e-mail: [a.mariani@agora.stm.it](mailto:a.mariani@agora.stm.it)

posta: Angelo Mariani, Via Cavour, 4 - 20093 Cologno Monzese (MI).

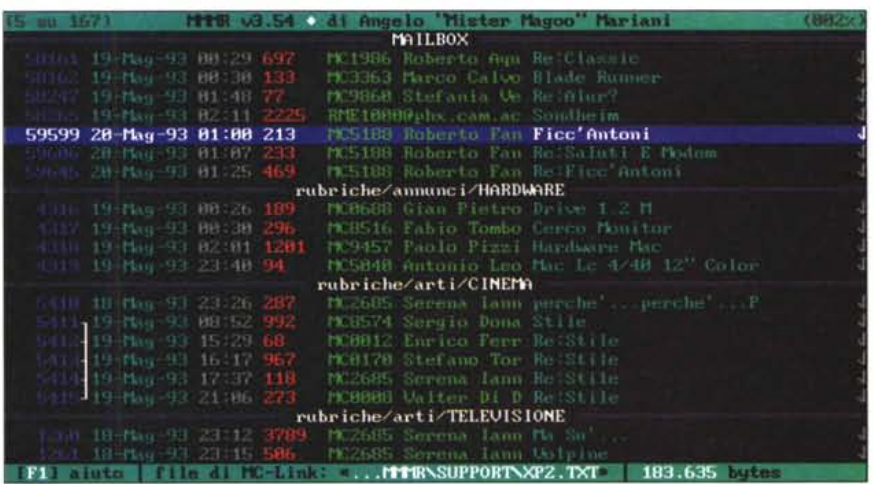

*Una schermata del programma MMMR di Angelo Mariani. I programmi OLR, tra le altre cose, consentono di ridurre drasticamente* i*costi telefonici, rendendo abbordabili anche le chiamate interurbane lIa connessione dura in genere pochi minuti.* se *non addirittura secondi).*

teressanti, che tramite questi sistemi possono essere discussi, in fondo però un certo margine d'esplorazione va lasciato, sia per non eccedere nella teoria (la cosa migliore è provare subito queste cose, per toccare con mano e scoprirne altre), sia perché non mi vergogno a dire che molte potenzialità non le conosco nemmeno io (né credo sia umanamente possibile conoscerle tutte!).

Nel riquadro, per chiudere, ci sono alcune mailing list interessanti. Non l'ho detto esplicitamente, ma sia chiaro che per « iscrizione» a un gruppo di interesse si intende semplicemente l'intenzione di voler seguire un dato discorso, non vuoi dire che ci sono quote o abbonamenti da pagare. Fortunatamente su Internet la stragrande maggioranza delle cose è completamente gratuita. Buon net-surfing. *ris* 

*Marco Calvo è raggiungibile su MC-link alla casella MC3363* e *tramite Internet all'indirizzo [mc3363@mC/ink.it.](mailto:mc3363@mC/ink.it.)*